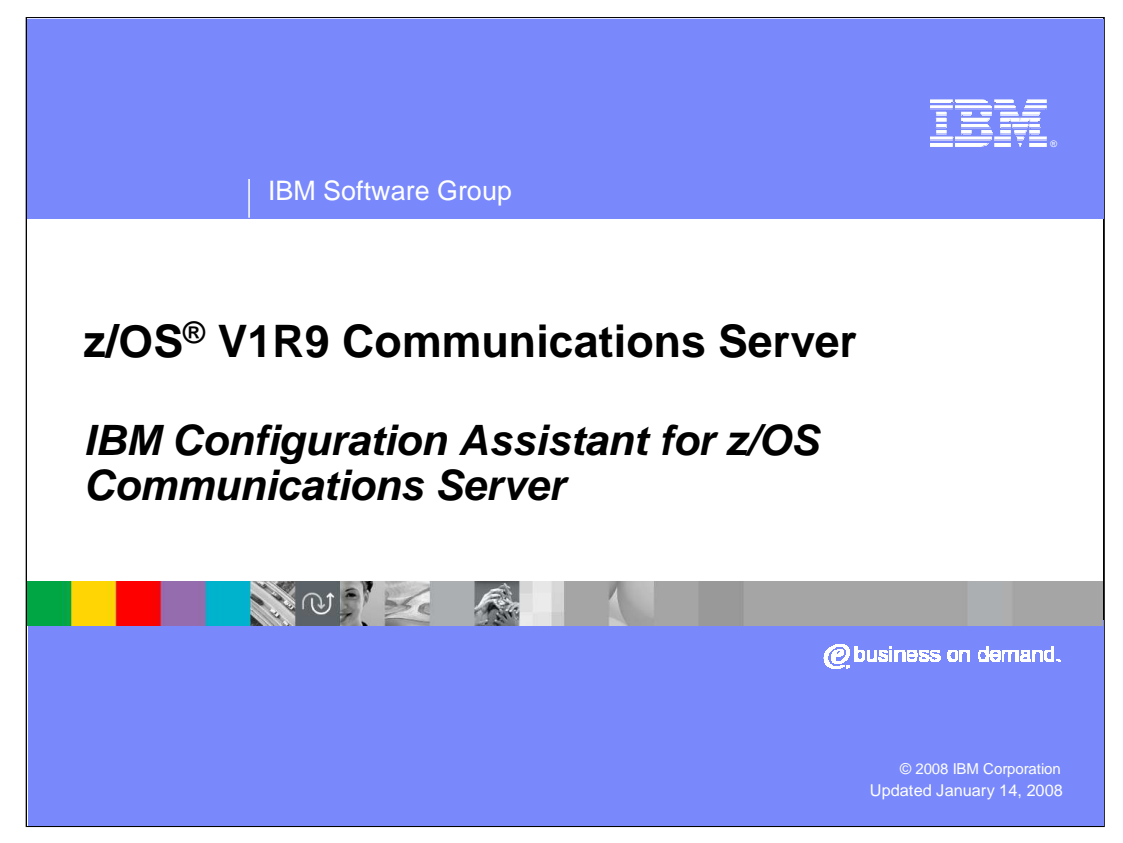

This presentation describes the new functions in z/OS V1R9 Communications Server Configuration Assistant.

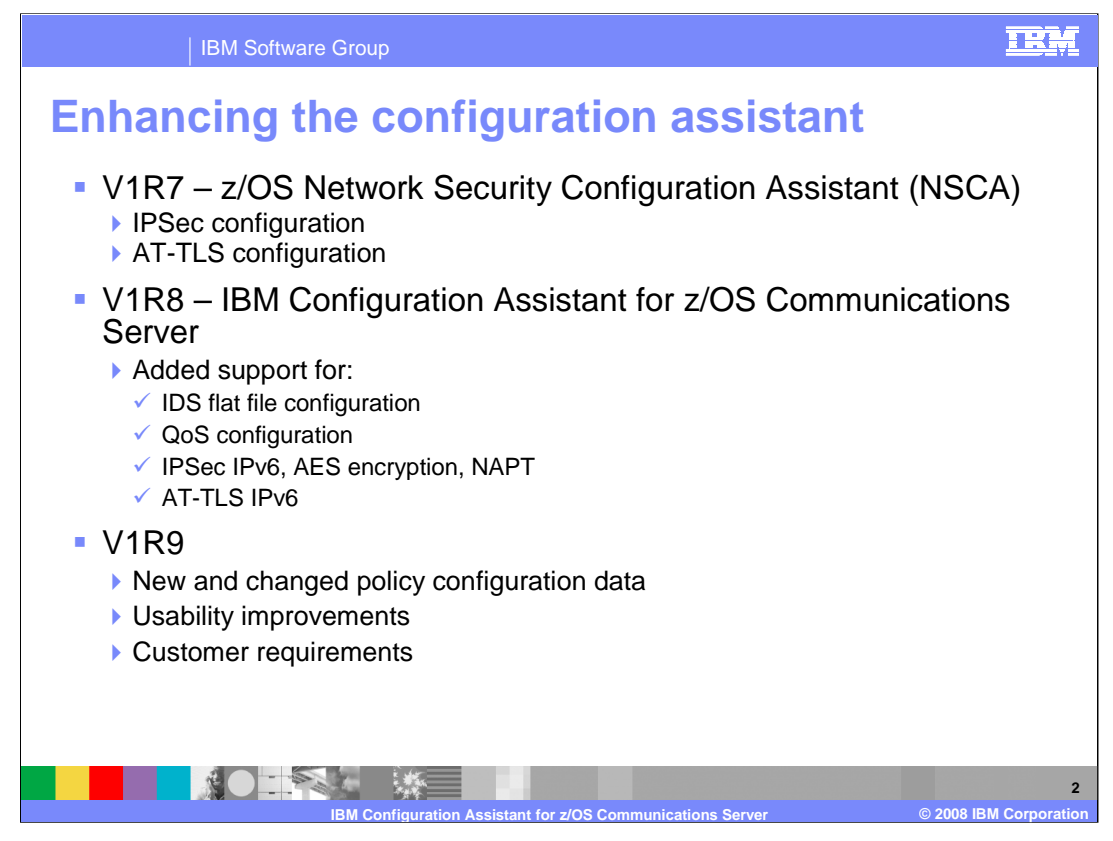

The GUI was initially available for z/OS V1R7 Communications Server and was named the z/OS Network Security Configuration Assistant (NSCA). For V1R8, the GUI was renamed to the Configuration Assistant since it was enhanced to configure non-security related features.

Communications Server functions can be very complicated and time-consuming to configure by manually creating configuration files. The goal of the configuration assistant is to enable administrators to be able to configure these functions as easily as possible without having to understand the syntax of the configuration files.

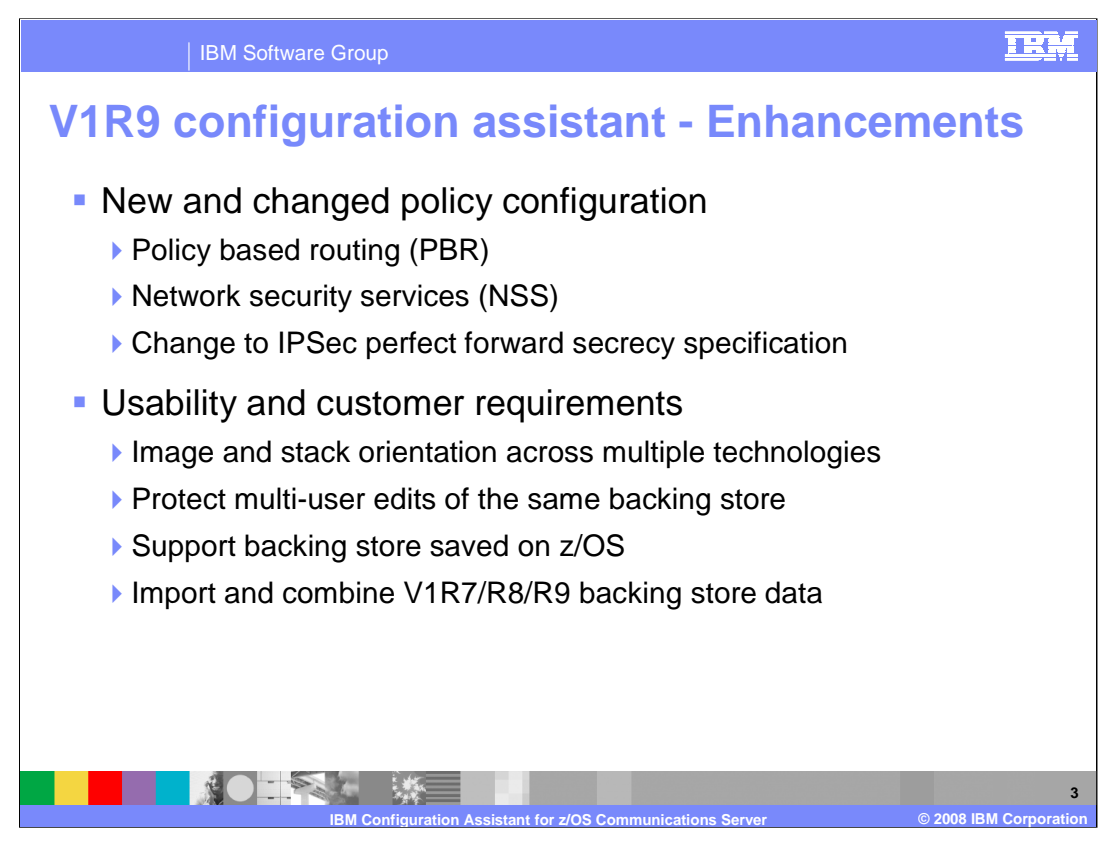

The configuration assistant supports configuration of many functions. On this slide and the next one are a list of enhancements made to the V1R9 configuration assistant.

Updates to the configuration assistant provide the solution for easier configuration of PBR and NSS. With the addition of these new technologies and to allow for expansion in the future, the configuration assistant was restructured to handle configuration of multiple technologies. Customers expressed concern about storing configuration information on the workstation and protecting against multiple administrators making configuration changes at the same time. These problems have been resolved by allowing the backing store files to be stored on z/OS over FTP and providing a locking mechanism to protect against multiple users making changes at the same time. The V1R8 configuration assistant allows for configuring one technology at a time. This prevents the ability to check for errors across technologies. The V1R9 configuration assistant solves this problem by allowing multiple technologies to be configured at the same time. Also it provides for the import of multiple backing store files from previous releases.

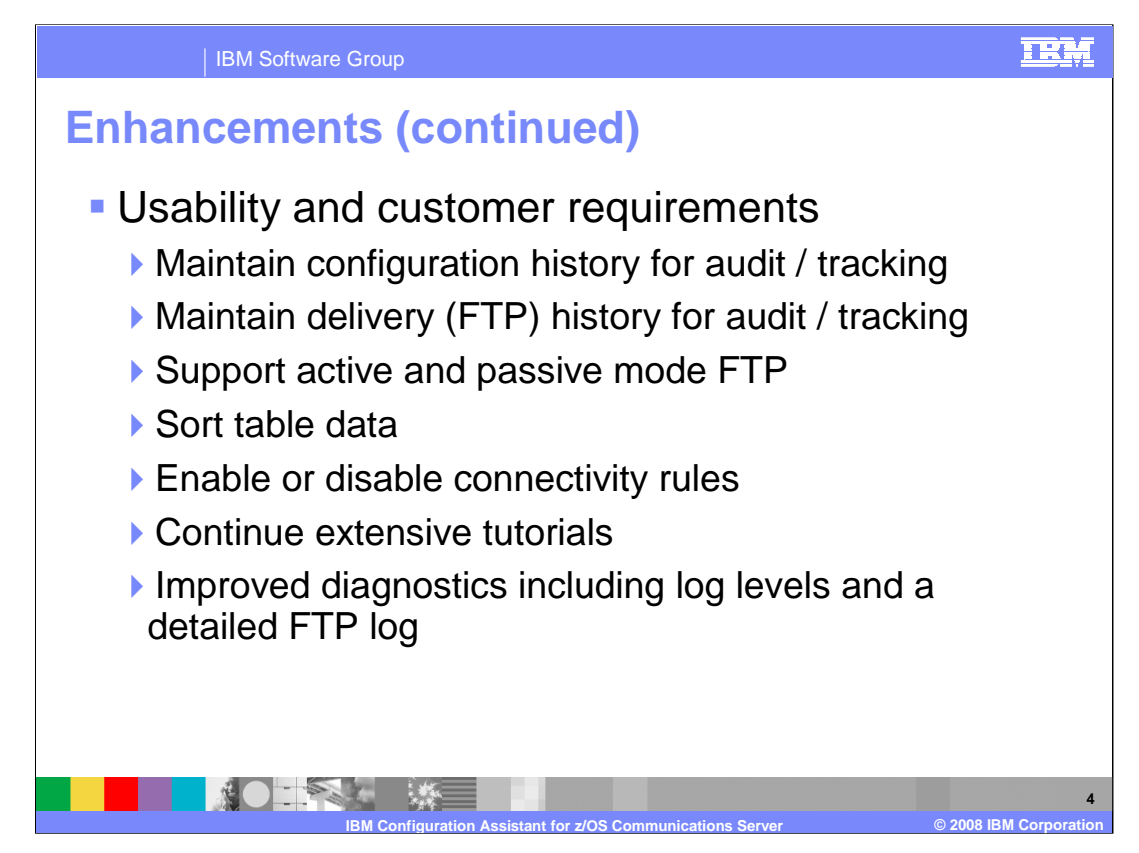

This slide is a continuation of the previous slide listing all the enhancements in the V1R9 configuration assistant.

Customers have asked for a way to record changes made to configurations. The solution was to add the ability to enter comments to be stored in the backing store files whenever the files are saved. Also comments can now be added to the policy files when the files are delivered using FTP. To resolve problems with firewalls preventing the FTP of configuration files, the configuration assistant now supports both active and passive mode FTP. Most tables in the configuration assistant can now be sorted allowing for easier navigation within large tables. When customers wanted to make a quick configuration change temporarily and then revert back to the original configuration, they needed to remove configuration rules and then re-key them when reverting to the original configuration. In the V1R9 configuration assistant this is resolved by allowing rules to be disabled. When you want to revert to the original configuration, this is easily done by reenabling the rules. Customers often comment about how much the tutorials have helped them. The configuration assistant includes new tutorials for PBR and NSS. To allow for faster resolution of customer problems, the V1R9 Configuration Assistant provides more detailed logging including a separate log for FTP connections.

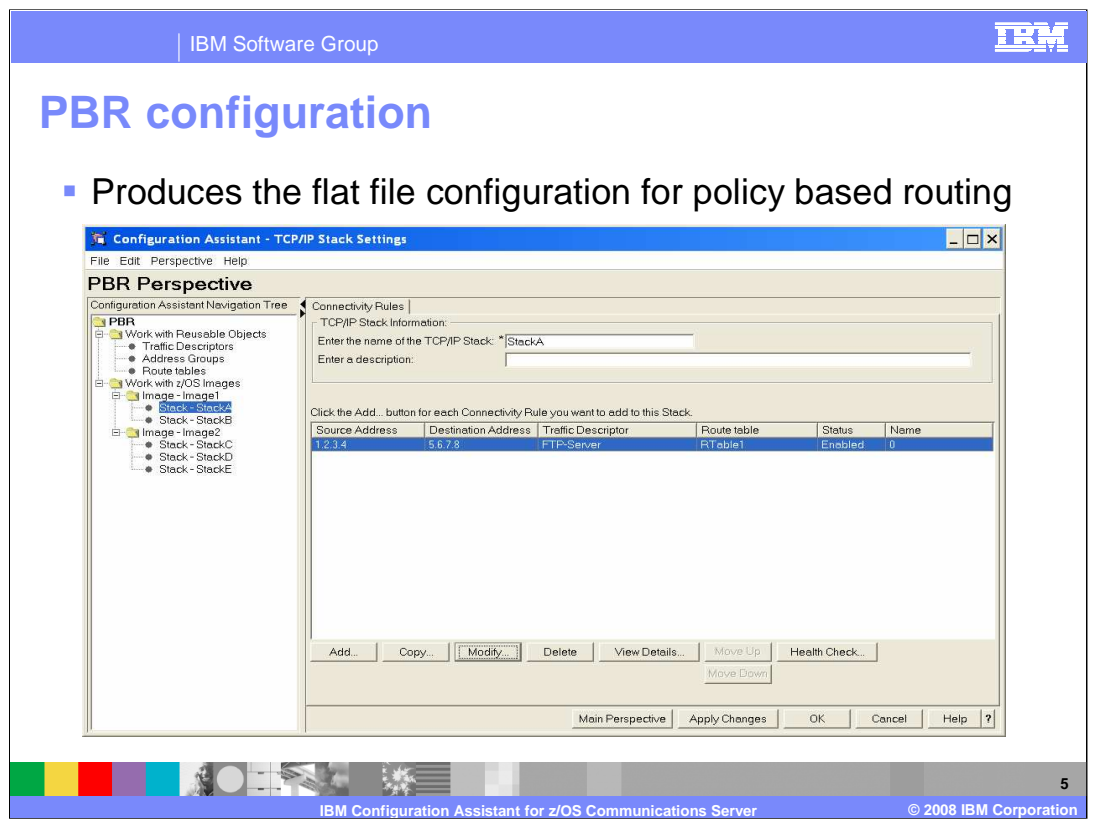

The configuration assistant enables PBR configurations to be created without worry about any of the syntax rules.

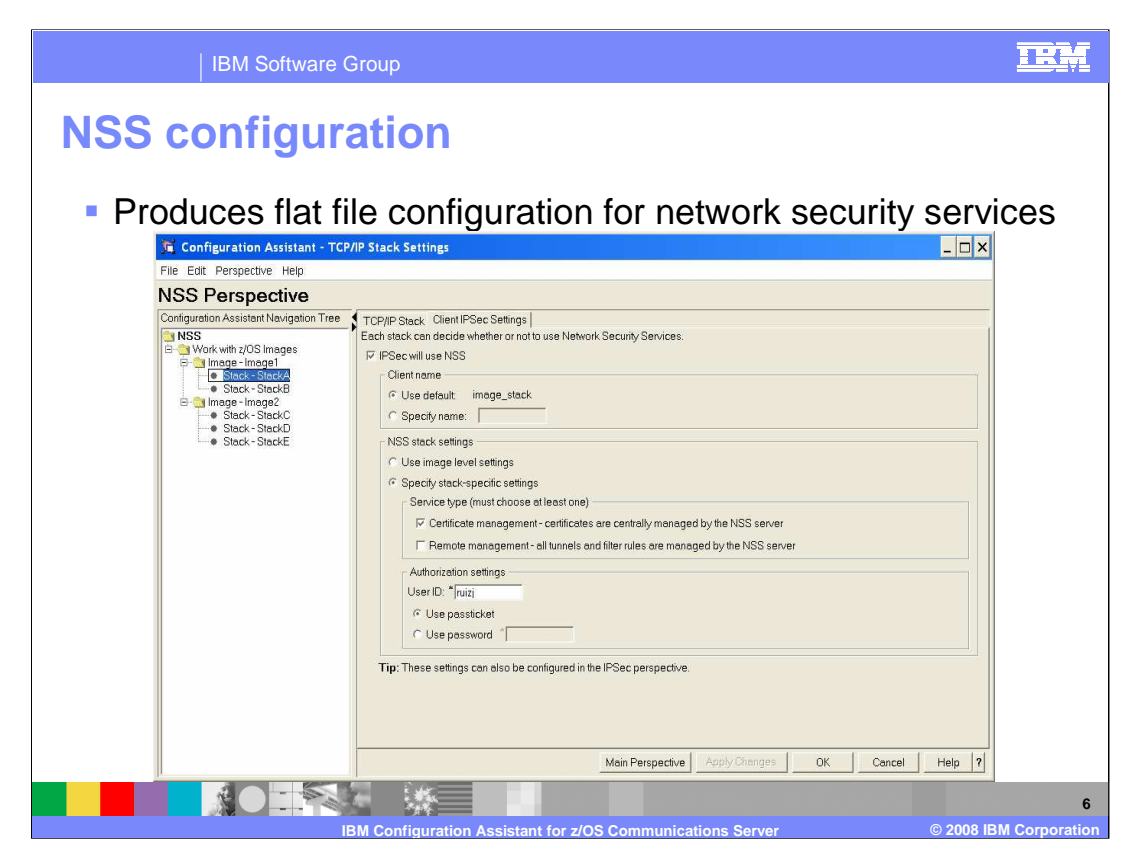

The configuration assistant enables NSS configurations to be created without worry about any of the syntax rules.

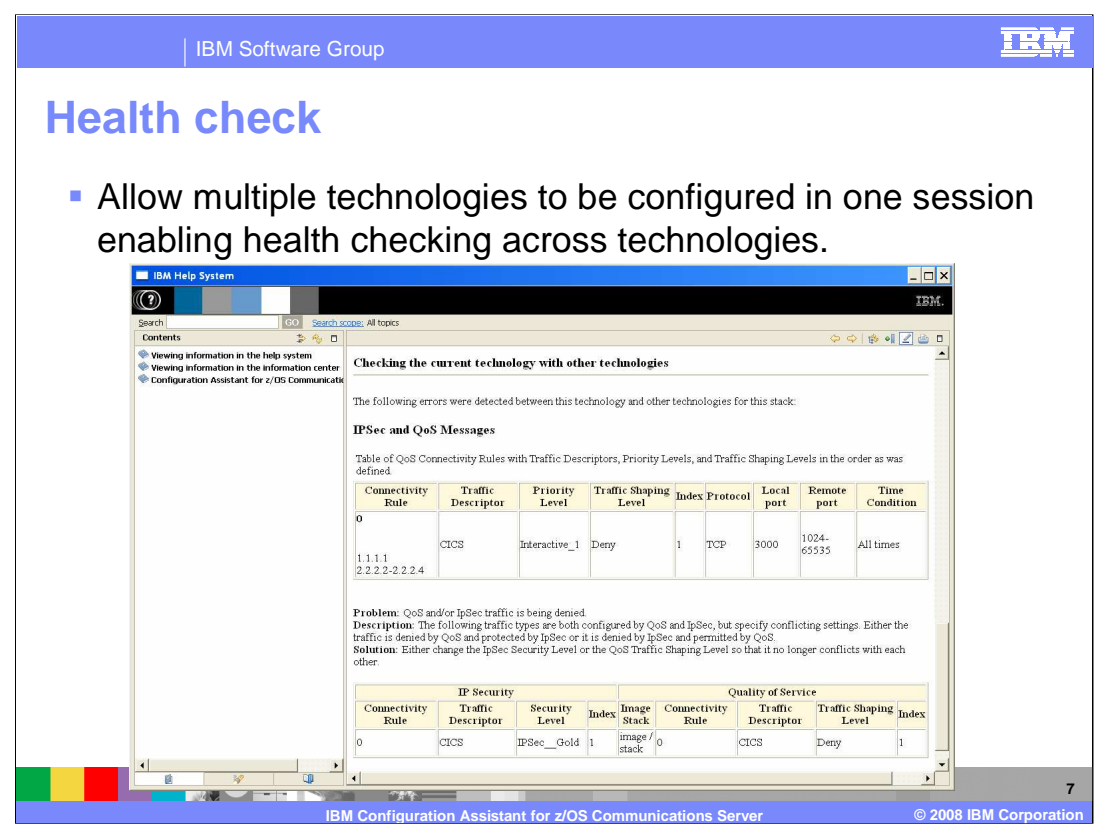

Since the configuration assistant allows for multiple technologies to be configured in a single session, the health check feature is able to check for errors and inconsistencies between the configuration of multiple technologies. For example, in this screen capture, the IBM Health Checker for z/OS is warning that the user has configured QoS to deny traffic that IPSec is configured to protect.

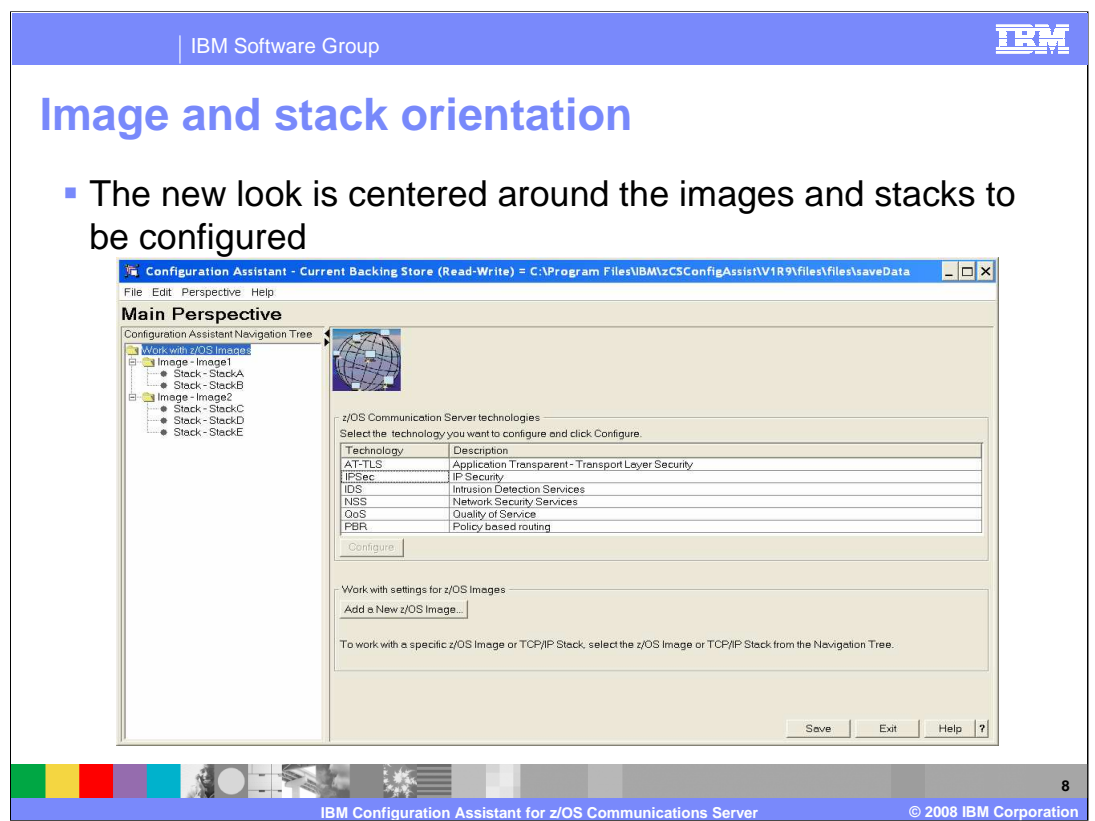

The customer's images and stacks can be defined once and are then available when configuring any of the supported technologies (AT-TLS, IPSec, IDS, NSS, QoS, and PBR).

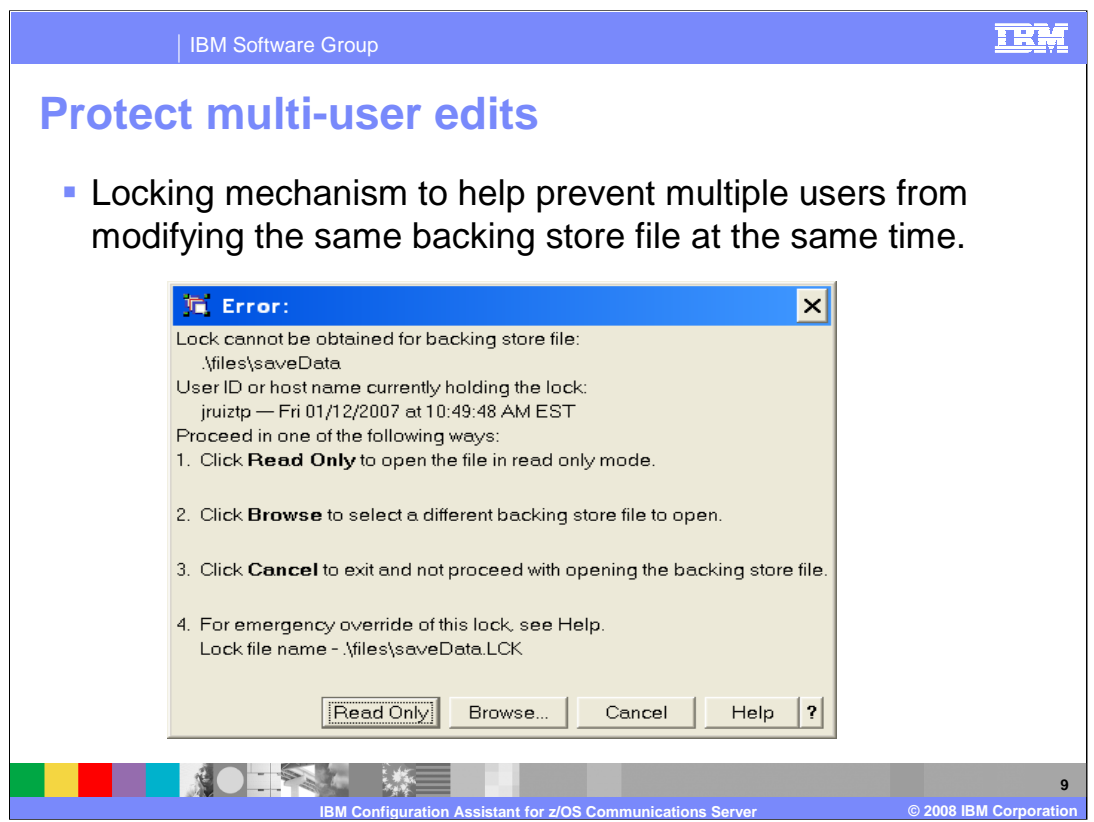

When a backing store file is opened in the configuration assistant, a lock file is created which contains a lock ID value, and the date and time at which the lock file was created. When you specify "Local or LAN DASD" as your preference, you can create a lock ID value of your own or use the host name of the workstation which is running the Configuration Assistant. When you specify "z/OS DASD" as your preference, the lock ID value is the user ID that is used to establish the FTP connection. If needed, the locking mechanism can be circumvented by manually deleting the lock file.

This file locking function has also been added to the V1R7 and V1R8 GUIs.

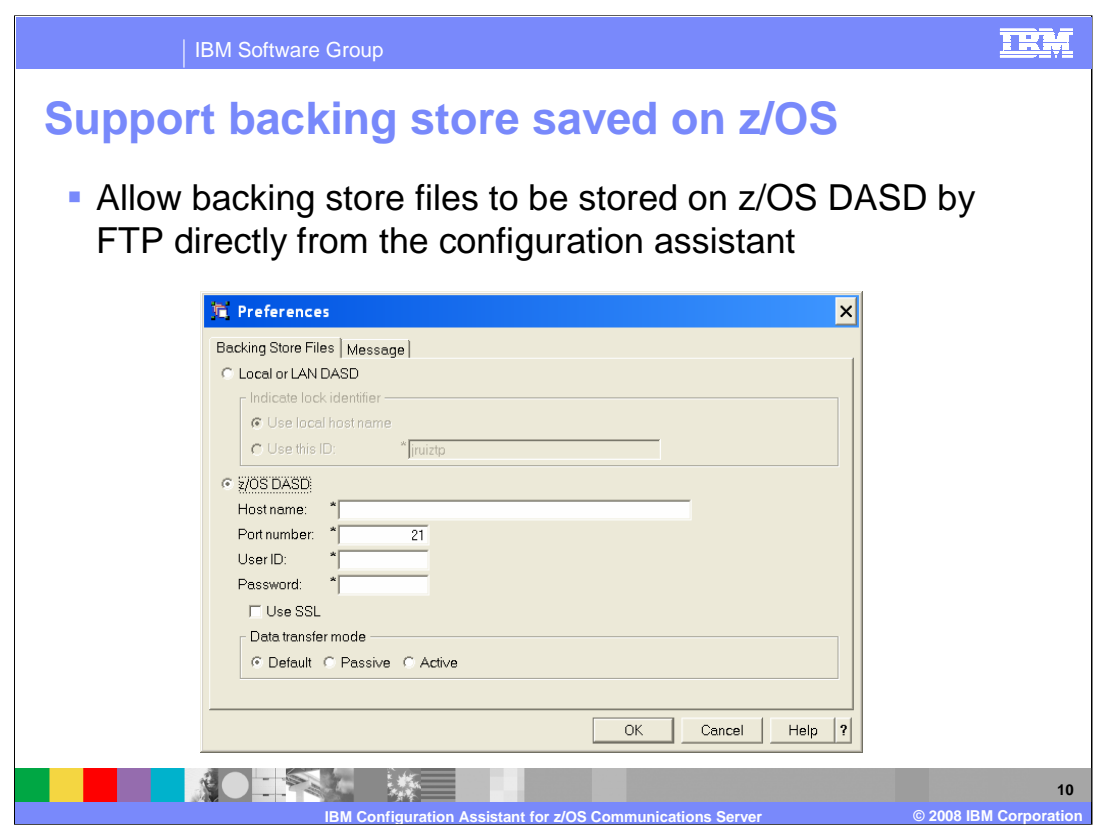

The configuration assistant saves your configuration data in a file called the backing store file. Users can manage different sets of configuration information by keeping them in different backing store files. In V1R9, backing store files can now be stored on z/OS DASD using FTP as well on the local file system. This allows for easier sharing of backing store files between multiple users.

Also added support for both active and passive mode FTP.

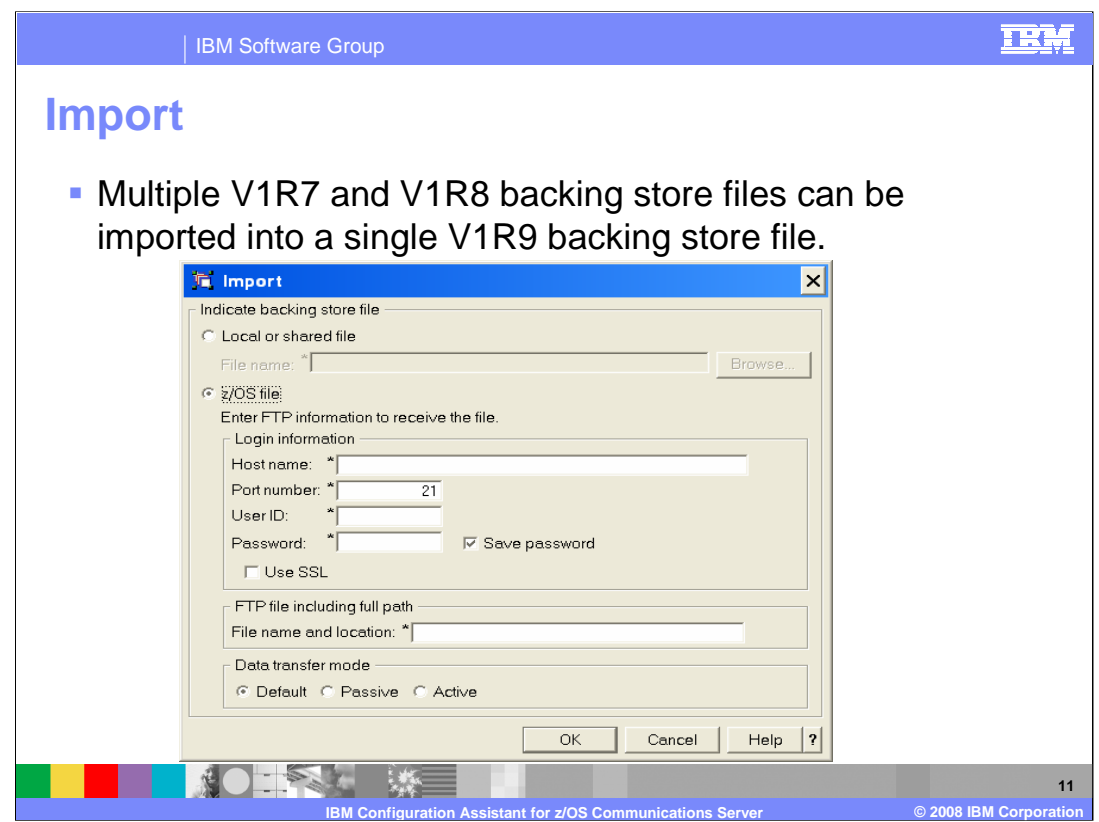

Multiple backing store files can be imported in to a single V1R9 backing store file. This can be done for backing store files stored on the local file system or on a z/OS DASD. This is especially useful to run health check across multiple technologies.

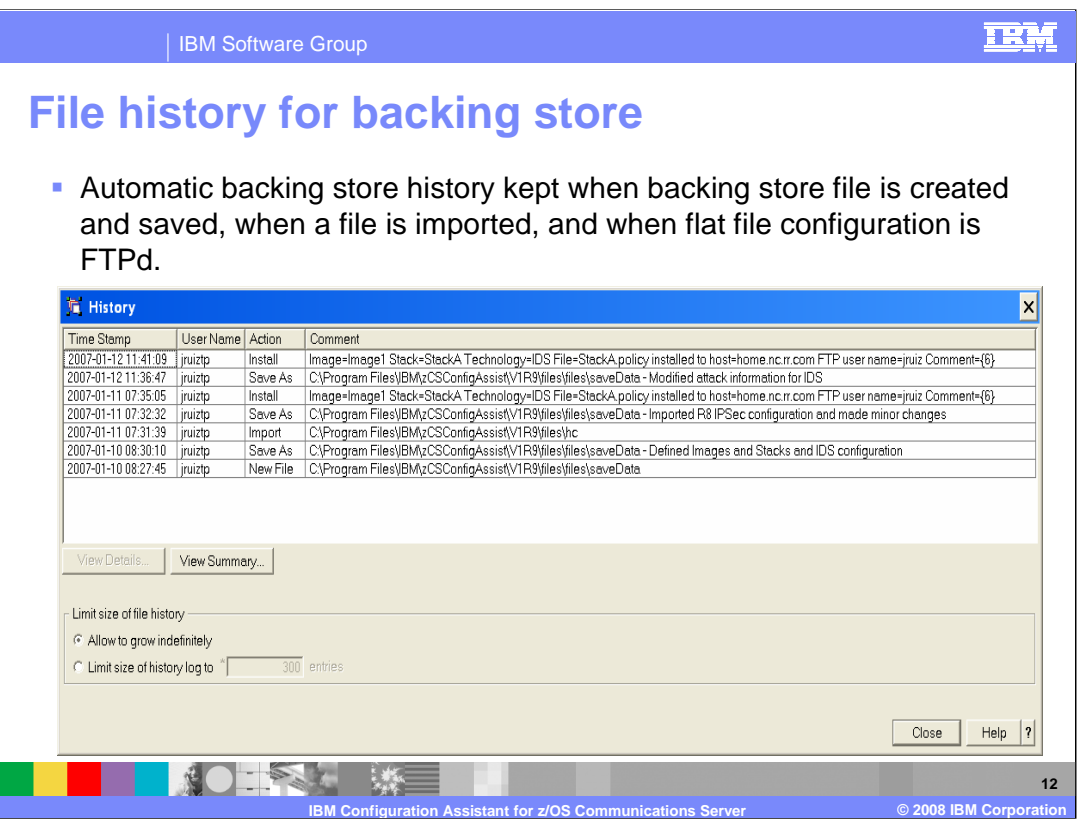

A common customer requirement was to allow a user to add comments about the changes made to a configuration. Users can now add comments whenever they save a backing store file or FTP the flat file configuration. Here is an example showing user comments during save and FTP, and automatic history entries when the file was created and another backing store file was imported.

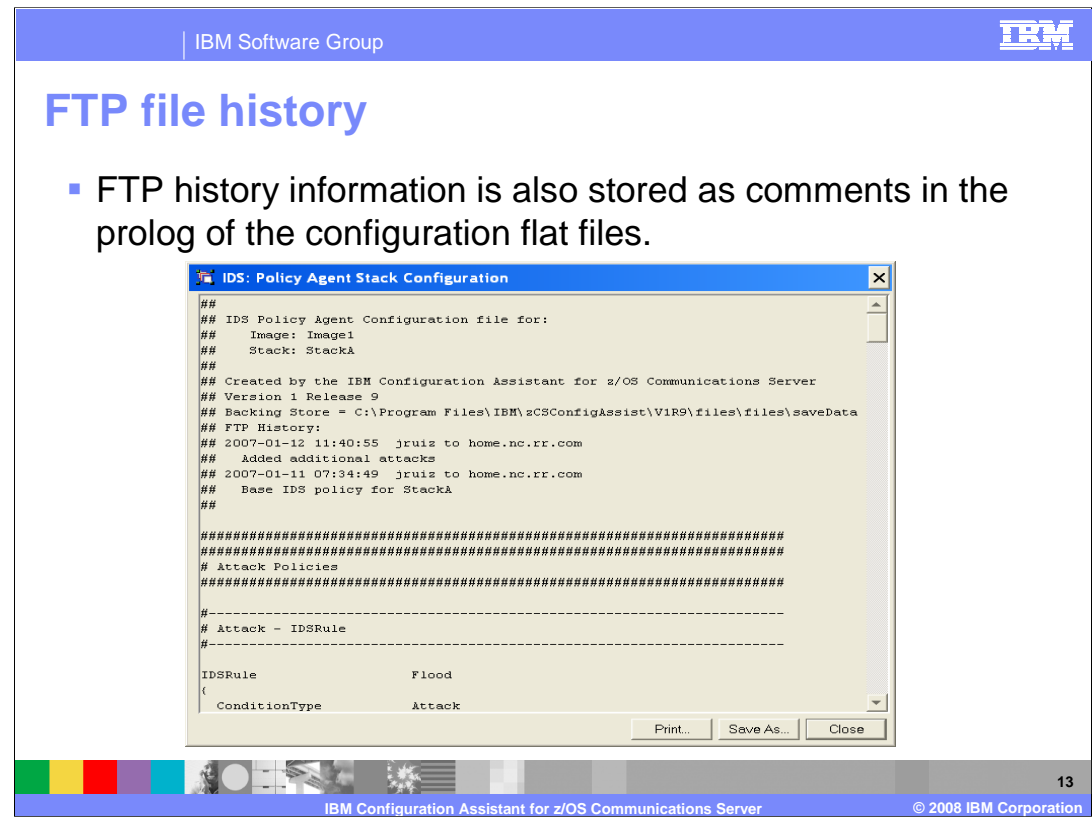

The FTP history information is saved as comments in the configuration flat file and corresponds to the history information of the backing store file.

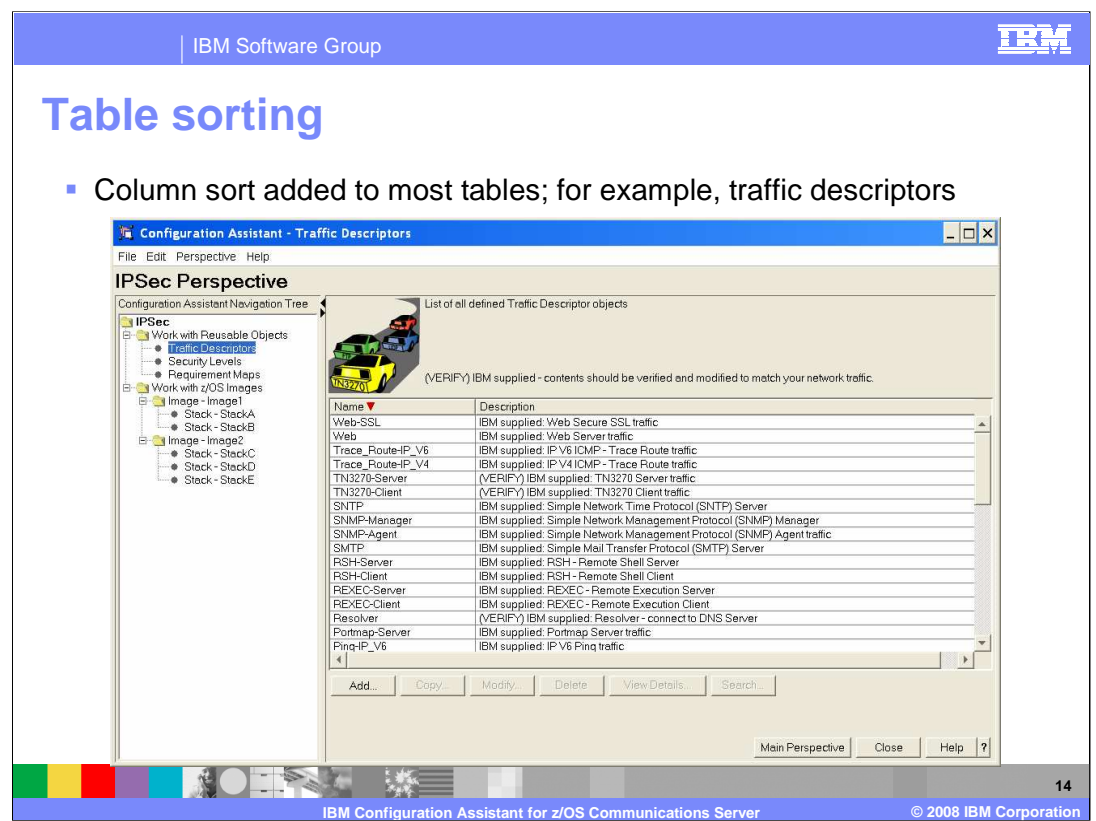

Column sort allows you to sort most tables within the configuration assistant by clicking on the column header you want to sort by. The sorting toggles between alphabetic ascending, alphabetic descending and the default sort.

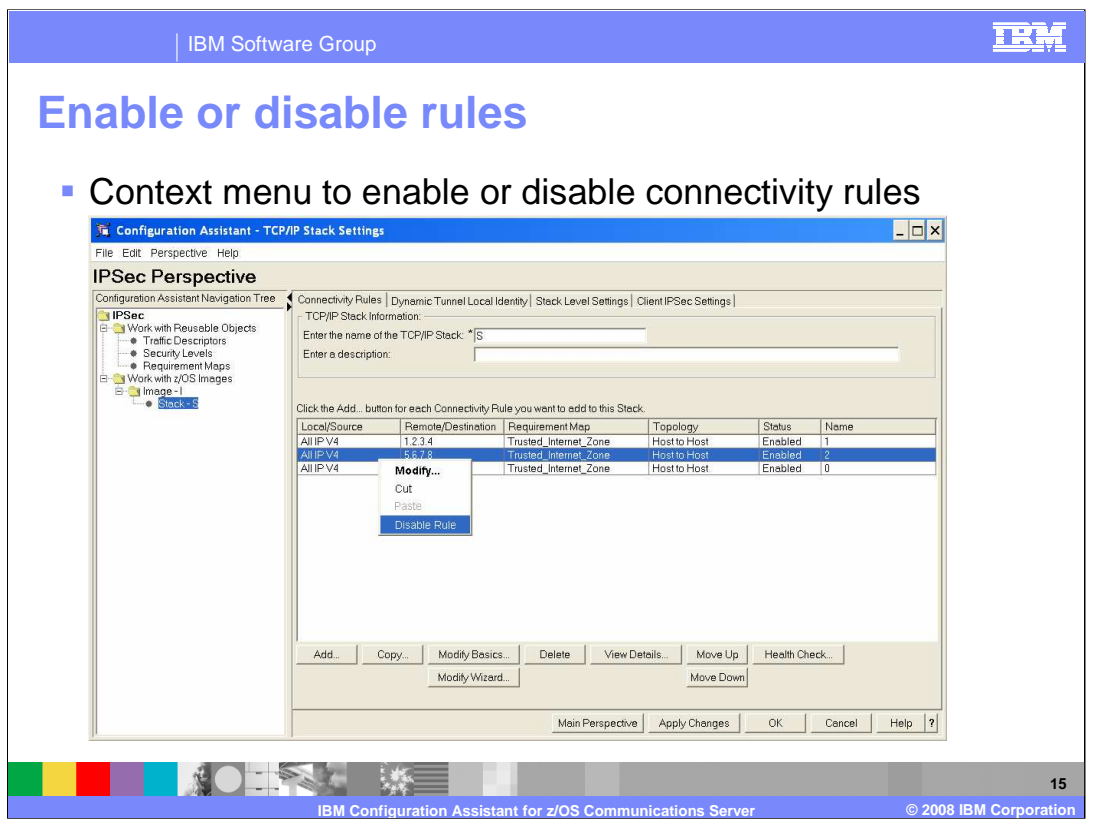

This solves the requirement to allow for disabling rules temporarily. Individual rules can be disabled without removing them from the configuration. When needed, the rules can be enabled to return to the original configuration.

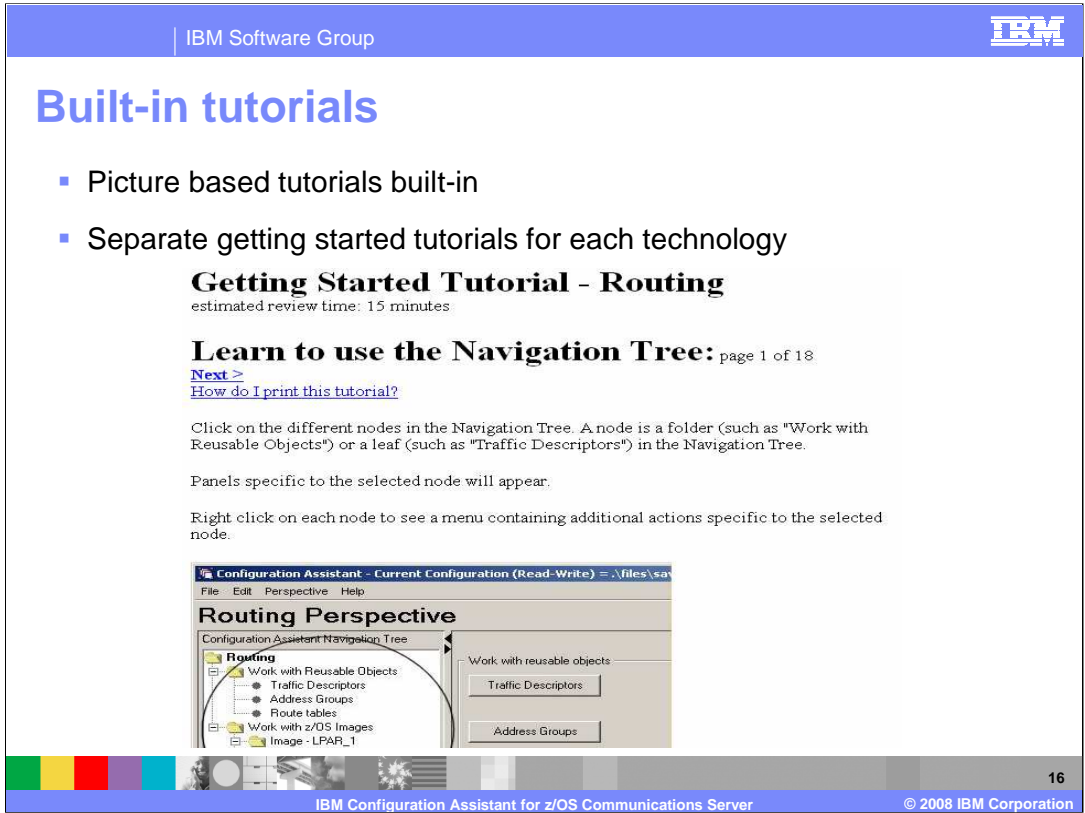

The V1R7 and V1R8 GUIs include extensive tutorials. In V1R9, the configuration assistant adds tutorials for learning to configure policy based routing and network security services.

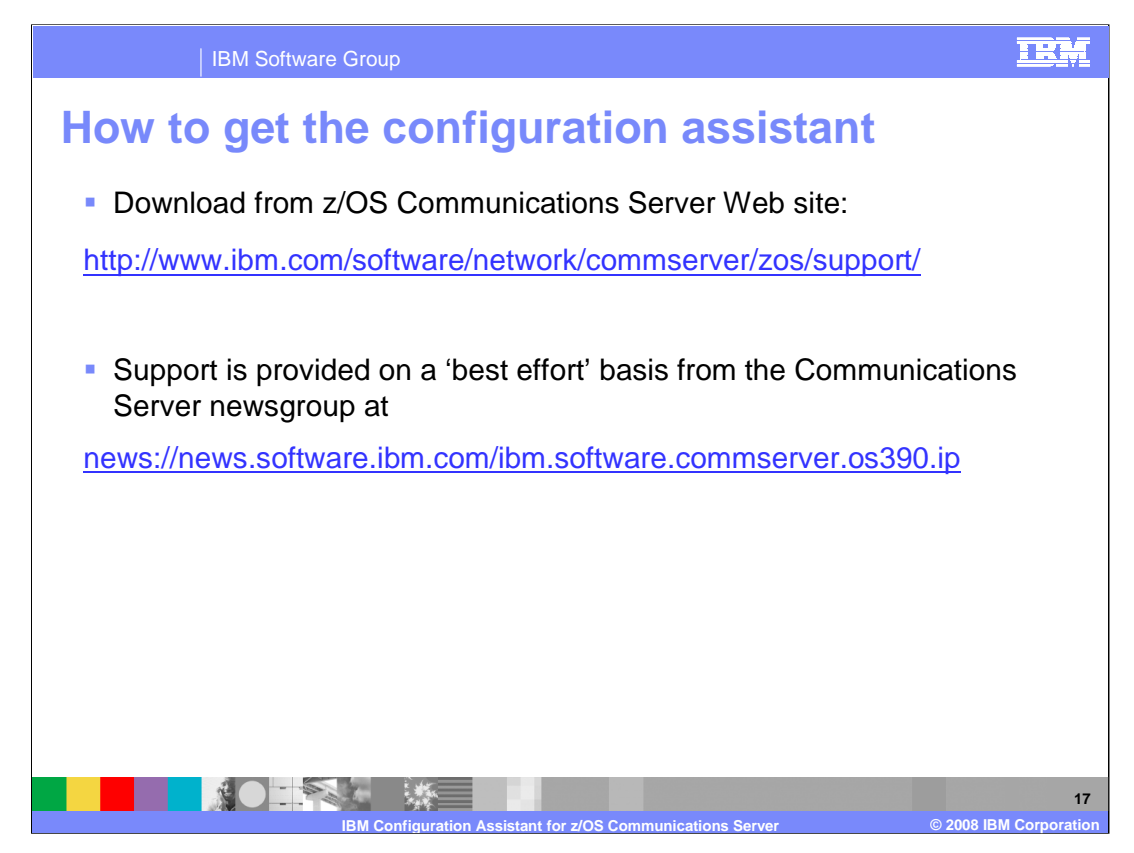

The configuration assistant is available from the download section of the communications server support Web site. Separate versions are available for V1R9, V1R8 and V1R7. Support is provided on a 'best effort' basis from the Communications Server newsgroup at news://news.software.ibm.com/ibm.software.commserver.os390.ip

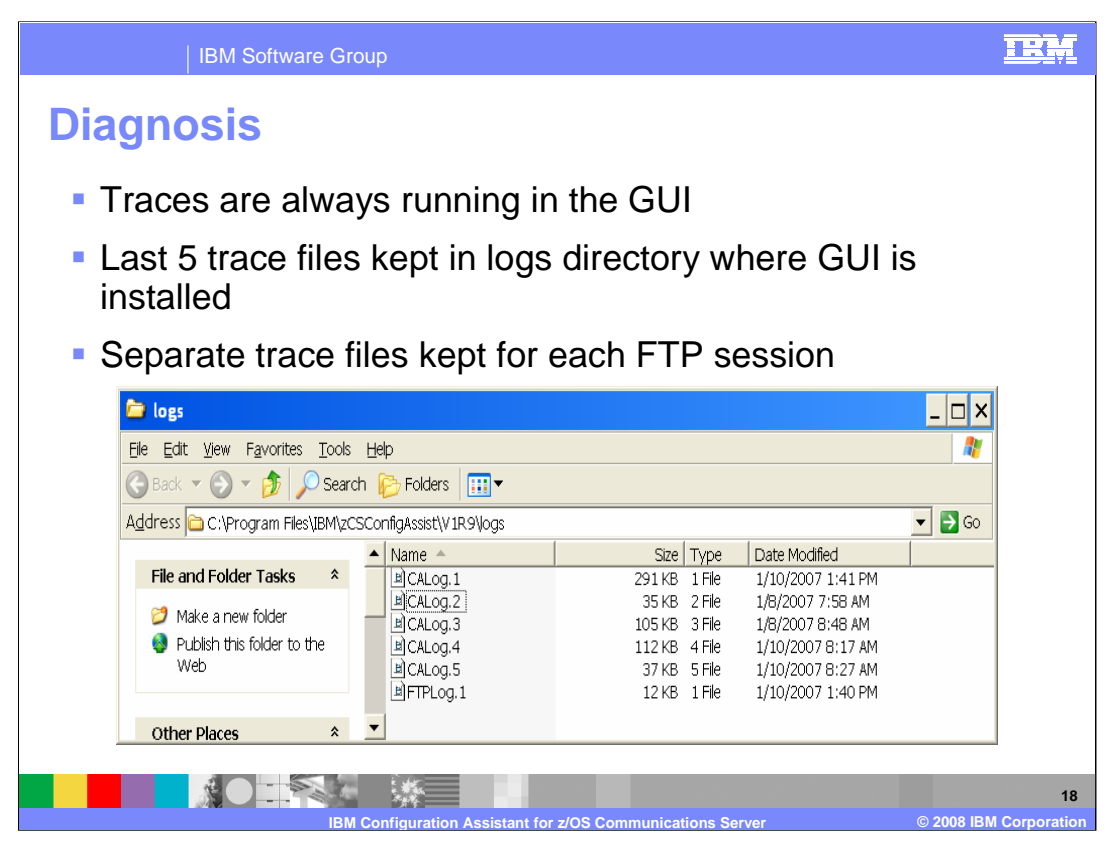

Trace information is always available in the CALog.n files where n increments between 1 and 5. The traces are stored in the logs directory where the GUI is installed, the default being C:\Program Files\IBM\zCSConfigAssisV1R9\logs. Sort by "Date Modified" to determine the log file you need. Detailed trace information about FTP sessions is stored separately in FTPLog.n files where n increments between 1 and 5.

The ca.properties file located in the .\files directory can be modified to specify various log settings. This is typically used to provide additional information for debugging specific problems.

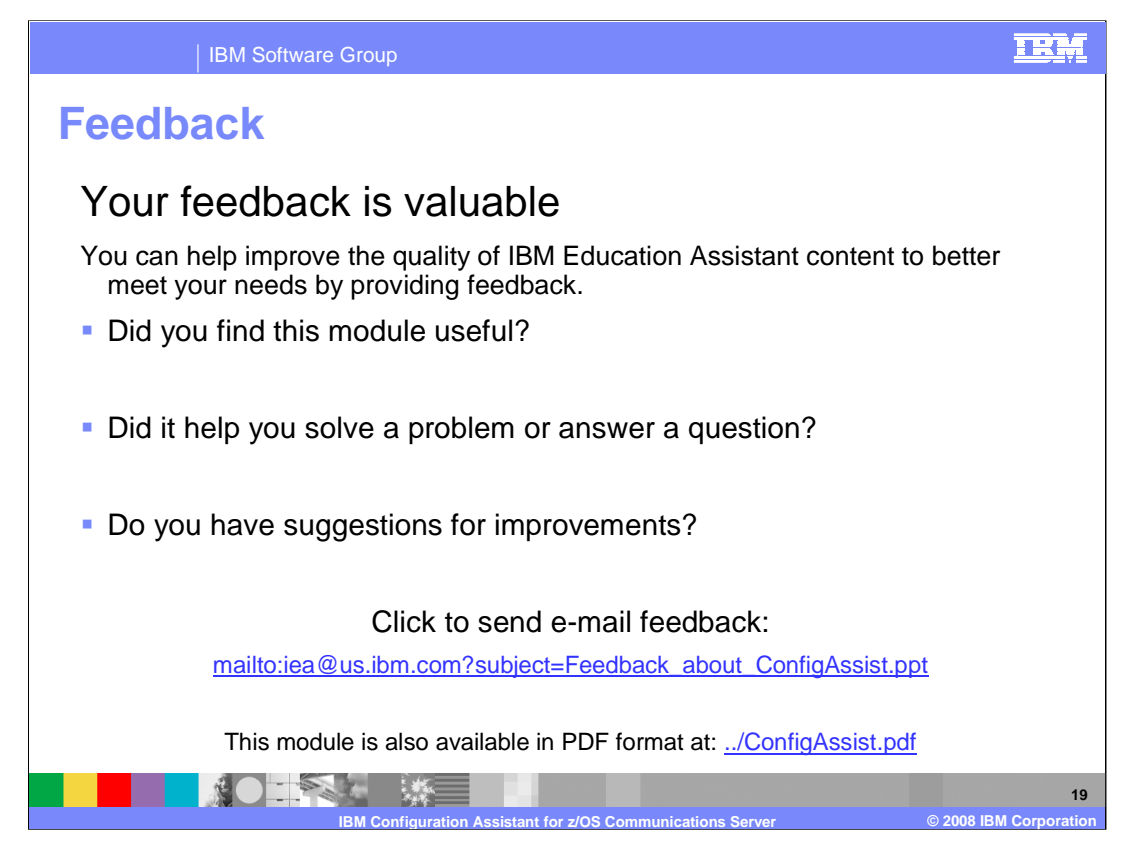

You can help improve the quality of IBM Education Assistant content by providing feedback.

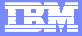

## **Trademarks, copyrights, and disclaimers**

The following terms are trademarks or registered trademarks of International Business Machines Corporation in the United States, other countries, or both:

IBM z/OS

Product data has been reviewed for accuracy as of the date of initial publication. Product data is subject to change without notice. This document<br>could include technical inaccuracies or typographical errors. IBM may make

Information is provided "AS IS" without warranty of any kind. THE INFORMATION PROVIDED IN THIS DOCUMENT IS DISTRIBUTED "AS IS"<br>WITHOUT ANY WARRANTY, EITHER EXPRESS OR IMPLIED. IBM EXPRESSLY DISCLAIMS ANY WARRANTIES OF MERC

IBM makes no representations or warranties, express or implied, regarding non-IBM products and services.

The provision of the information contained herein is not intended to, and does not, grant any right or license under any IBM patents or copyrights.<br>Inquiries regarding patent or copyright licenses should be made, in writin

IBM Director of Licensing IBM Corporation North Castle Drive Armonk, NY 10504-1785 U.S.A.

Performance is based on measurements and projections using standard IBM benchmarks in a controlled environment. All customer examples<br>described are presented as illustrations of how those customers have used IBM products a

© Copyright International Business Machines Corporation 2008. All rights reserved.

Note to U.S. Government Users - Documentation related to restricted rights-Use, duplication or disclosure is subject to restrictions set forth in GSA ADP Schedule Contract and IBM Corp.

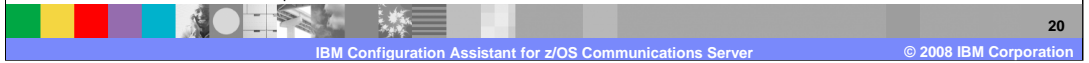